## **ОПИС МЕТОДІВ ПОБУДОВИ АНАЛІТИЧНИХ КРИВИХ І ПОВЕРХОНЬ**

## **Чернобильський Д.Ю.,** *denis.urevich4@gmail.com*

*Таврійський державний агротехнологічний університет імені Дмитра Моторного*

При створенні моделі вироби в CAD-системі дуже часто з'являється необхідність будувати криві або поверхні, які мають математичний опис. Наприклад, профіль зуба зубчастого колеса, як правило, має евольвентну форму. Перевага таких поверхонь (кривих) в тому, що вони можуть бути розраховані і задані аналітично у вигляді рівності або систем рівнянь.

В даний час конструктор повинен вручну розрахувати необхідну кількість точок, побудувати ці точки в CAD-системі і потім по ним побудувати необхідну поверхню (криву). Побудова таких кривих і поверхонь є рутинною роботою і вимагає автоматизації.

Для побудови кривої в просторі реалізована функція «CreateCurve», яка приймає як параметр масив тривимірних точок і по ньому будує в PowerSHAPE криву. Координати точок можуть бути розраховані або взяті з файлу.

Дану функцію зручно використовувати при побудові складних контурів деталей, які описані математичними залежностями або по точках, отриманими експериментальним шляхом.

Функція побудови кривої «CreateCurve» була використана для побудови різних аналітичних кривих другого порядку.

Для побудови поверхонь складної форми реалізована функція «CreateSurface». Вона приймає масив точок в якості параметра і будує по ньому поверхню в PowerSHAPE.

Дану функцію зручно використовувати для побудови складної поверхні моделі по точкам, обчисленим програмно. Особливо якщо поверхня описана математичними залежностями.

Аналогічним чином працює перевантажена функція, яка приймає як параметр двовимірний масив точок. Саме ця функція використана в даній роботі для реалізації функцій, які будують аналітичні поверхні другого порядку. Приклади використання даних функцій наведені на рисунку 1.

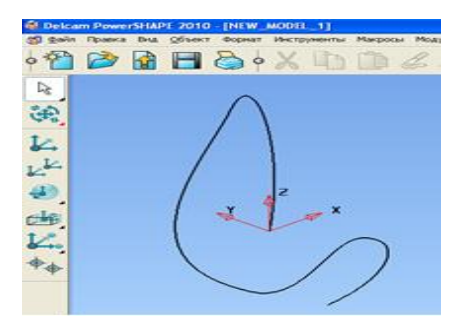

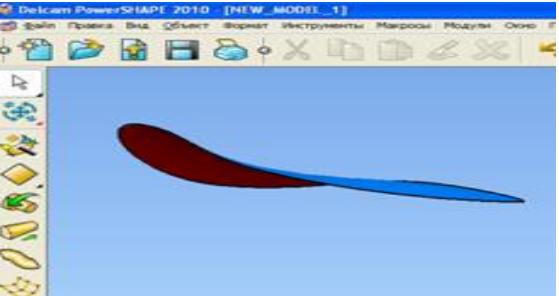

Рисунок 1 – Робота функцій побудови кривої та поверхності в просторі

## **Список використаних джерел**

1. Яблонский [П.М., Чаплінський](http://www.tsatu.edu.ua/tm/wp-content/uploads/sites/14/13.rozvjazannja-zadach-znahodzhennja-liniyi-peretynu-dovilnyh-poverhon-iz-zastosuvannjam-matematychnyh-zasobiv-peom.pdf) А.П., Михайленко О.Ю., Леженкін О.М.. Розв'язання [задач знаходження лінії перетину довільних поверхонь із застосуванням](http://www.tsatu.edu.ua/tm/wp-content/uploads/sites/14/13.rozvjazannja-zadach-znahodzhennja-liniyi-peretynu-dovilnyh-poverhon-iz-zastosuvannjam-matematychnyh-zasobiv-peom.pdf)  [математичних засобів ПЕОМ. Розвиток сучасної науки та освіти: реалії, проблеми](http://www.tsatu.edu.ua/tm/wp-content/uploads/sites/14/13.rozvjazannja-zadach-znahodzhennja-liniyi-peretynu-dovilnyh-poverhon-iz-zastosuvannjam-matematychnyh-zasobiv-peom.pdf)  [якості, інновації:матер. Міжнародної наук.-практ. інтернет-конф. \(Мелітополь, 27-29](http://www.tsatu.edu.ua/tm/wp-content/uploads/sites/14/13.rozvjazannja-zadach-znahodzhennja-liniyi-peretynu-dovilnyh-poverhon-iz-zastosuvannjam-matematychnyh-zasobiv-peom.pdf)  травня 2020р.). ред. кол. : Кюрчев В.М., Надикто В.Т., Сосницька [Н.Л., Шут та М.І. ін.](http://www.tsatu.edu.ua/tm/wp-content/uploads/sites/14/13.rozvjazannja-zadach-znahodzhennja-liniyi-peretynu-dovilnyh-poverhon-iz-zastosuvannjam-matematychnyh-zasobiv-peom.pdf)  [Мелітополь: ТДАТУ, 2020. С.36-40](http://www.tsatu.edu.ua/tm/wp-content/uploads/sites/14/13.rozvjazannja-zadach-znahodzhennja-liniyi-peretynu-dovilnyh-poverhon-iz-zastosuvannjam-matematychnyh-zasobiv-peom.pdf)

## **Науковий керівник: Гавриленко Є.А., к.т.н., доцент**